## Makefiles

### **CS 0449: Introduction to System Software**

**CS0449 TEACHING ASSISTANTS** 

https://pitt.edu/~shk148/

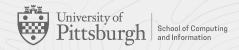

#### **Meta-Notes**

- These slides were adapted heavily from recitation slides created by *Martha Dixon* who was a teaching assistant (TA) for this course in Fall of 2020. They contain materials which were obtained from various sources, including, but not limited to, the following:
  - [1] J. Misurda, CS 0449: Introduction to Systems Software, 3rd ed. Pittsburgh, PA: University of Pittsburgh, 2017.
  - [2] S. J. Matthews, T. Newhall, and K. C. Webb, Dive into Systems: A Gentle Introduction to Computer Systems. San Francisco, CA: No Starch Press, 2022.
  - [3] R. Bryant, D. R. O'Hallaron, and M. S., Computer Systems: A Programmer's Perspective. Princeton, NJ: Pearson, 2016.
  - [4] L. Oliveira, V. Petrucci, and J. Misurda, in Introduction to Systems Software, 2022

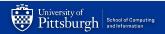

# Makefiles

**Automating and Optimizing Builds** 

### Why and goal

- Multiple files can be compiled independently and then merged together in a process called **linking**.
  - Generally, these two phases use different tools behind the scenes.
- Project 1.
  - Write a Makefile to compile multiple files.

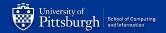

#### A Brief Overview Of Makefiles

#### What is make?

- The make utility is a software tool for managing and maintaining computer programs consisting many component files. The make utility automatically determines which pieces of a large program need to be recompiled, and issues commands to recompile them
- Make reads its instruction from Makefile (called the descriptor file) by default.
- Makefile is a way of automating software building procedure and other complex tasks with dependencies.
- Makefile contains: dependency rules, macros and suffix(or implicit) rules.
- How does it work?
  - The relationships are described in a file named "Makefile" [by default]
    - You can name it differently, but it's not current practice!
    - <a href="https://www.gnu.org/software/make/manual/make.html#Makefile-Names">https://www.gnu.org/software/make/manual/make.html#Makefile-Names</a>
  - Make will look into that file, and follow the rules described
- Allows us to create custom settings and compile multiple files quickly with a single command (make)

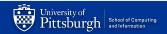

#### Rules

- Rules specifying how to make files
  - How to make a file is specified by a recipe
  - Target is the file created using the recipe
  - Targets have prerequisite files
  - Prerequisites can be made by another rule

#### **Example Rule:**

target: prerequisites recipe

```
prog: main.o 
gcc -o prog main.o
main.o: main.c
gcc -c main.c
```

Target main depends on main.o (that is created by another rule) and it's made by invoking gcc -o prog main.o

Because the Makefile has a rule to generate main.o...
But you still need main.c

#### **Example: without makefile**

int hellomake(){ return 0; }

The "-c" argument to gcc will create a **hellomake.o object file** instead of link an entire executable.

- Compile this code:
  - ,gcc -c hellomake.c
  - gcc -o hellomake hellomake.o

We can now **link** the object file with the C standard library and create an executable called **hellomake** using this line.

https://wwww.cs.colby.edu/maxwell/courses/tutorials/maketutor/

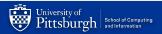

#### **Example: without makefile**

```
hellomake.chellofunc.chellomake.h#include <hellomake.h><br/>int main() {<br/>// call a function in another file<br/>myPrintHelloMake();<br/>return(0);<br/>}#include <stdio.h><br/>#include <hellomake.h><br/>*/ void myPrintHelloMake(void) {<br/>printf("Hello makefiles!\n");<br/>return;<br/>}/*<br/>example include file<br/>*/<br/>void myPrintHelloMake(void);
```

```
gcc -c hellomake.c
gcc -c hellofunc.c
gcc -o hellomake hellomake.o hellofunc.o
```

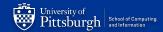

#### **Example: with makefile**

| hellomake.c                                                                          | hellofunc.c                                                                  | hellomake.h                  |
|--------------------------------------------------------------------------------------|------------------------------------------------------------------------------|------------------------------|
| #incliide <hellomake.h></hellomake.h>                                                | <pre>#include <stdio.h> #include <hellomake.h></hellomake.h></stdio.h></pre> |                              |
| <pre>int main() {    // call a function in another file    myPrintHelloMake();</pre> | void myPrintHelloMake(void) {                                                | /* example include file */   |
| return(0);                                                                           | <pre>printf("Hello makefiles!\n"); return;</pre>                             | void myPrintHelloMake(void); |
| }                                                                                    | }                                                                            |                              |

```
hellomake: hellomake.o hellofunc.o

gcc -o hellomake hellomake.o hellofunc.o

hellomake.o: hellomake.c

gcc -c hellomake.c

hellofunc.o: hellfunc.c

gcc -c hellofunc.c
```

Hint: Indentation are strictly tabs.

https://www.cs.colby.edu/maxwell/courses/tutorials/maketutor/

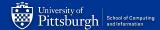

#### More On MakeFiles

We can do a lot with MakeFiles, using custom rules and commands, variables, functions, conditional expressions, and more...

- Read more about them on the course website
  - https://cs0449.gitlab.io/fa2023/resources/
- Official documentation
  - https://www.gnu.org/software/make/manual/make.html

## Your Turn

https://cs0449.gitlab.io/fa2023/resources/worksheets/makefiles/makefiles.pdf